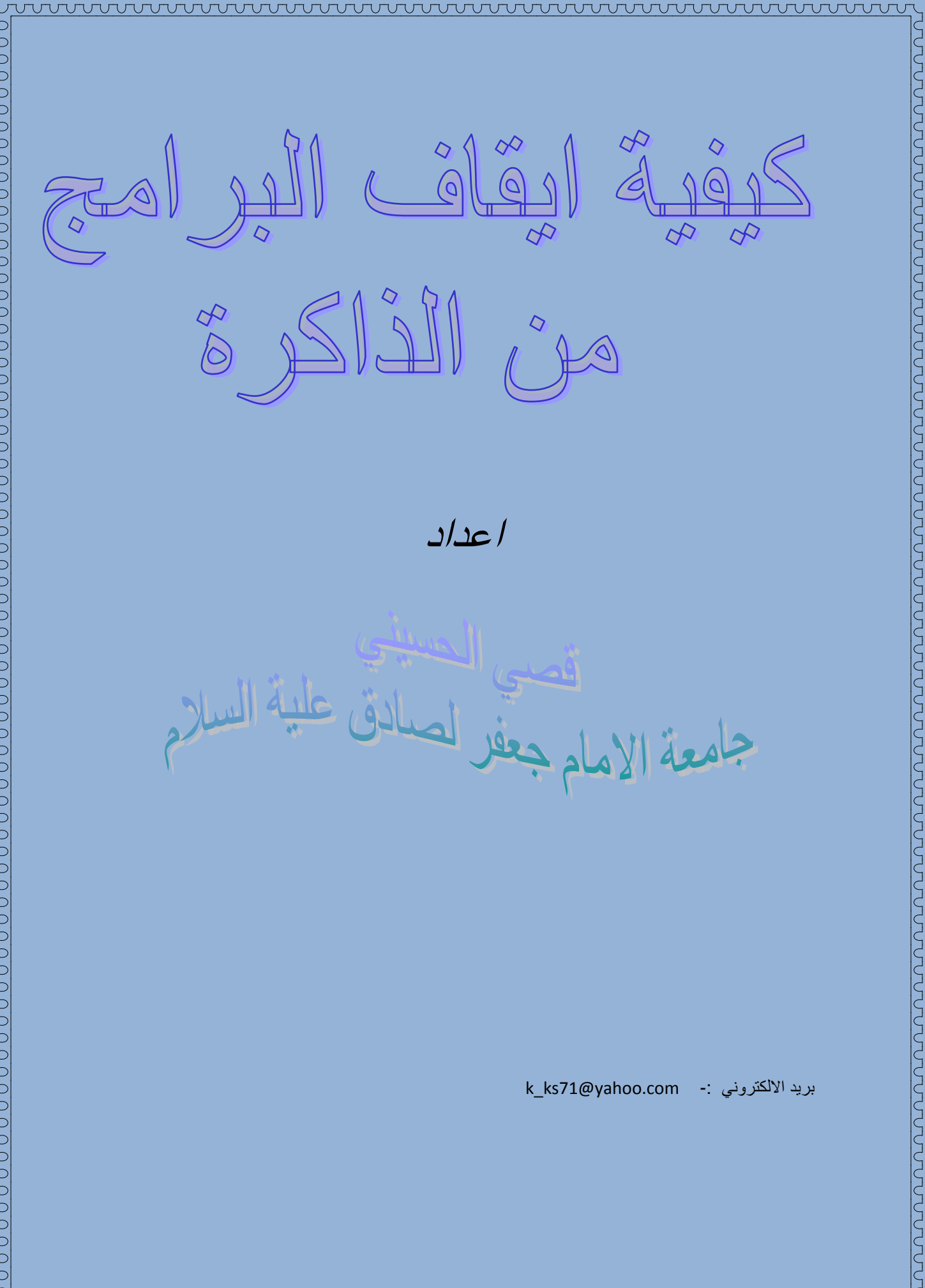

هناك بعض البرامج التى تعمل عند بدء تشغيل الحاسوب وبعضها يشغل حيزا كبير بدون أي فائدة لك من هنا سوف نتعلم كيفية ايقافة .

اولا:من قائمة (start)نذهب الايعاز (run) نكتب الايعاز (regedit) . كما موضح

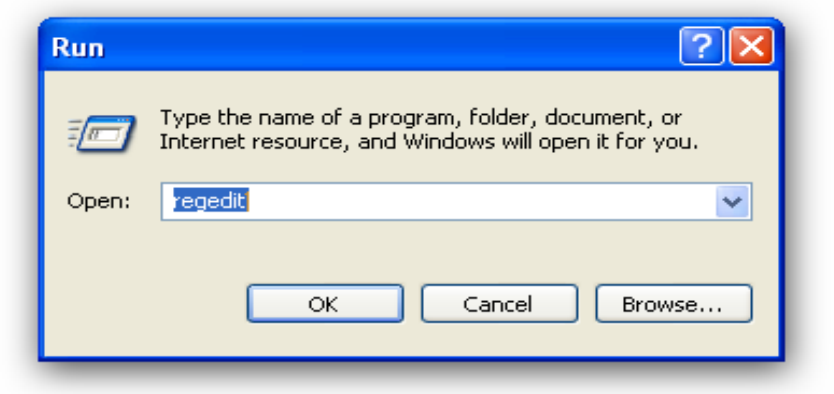

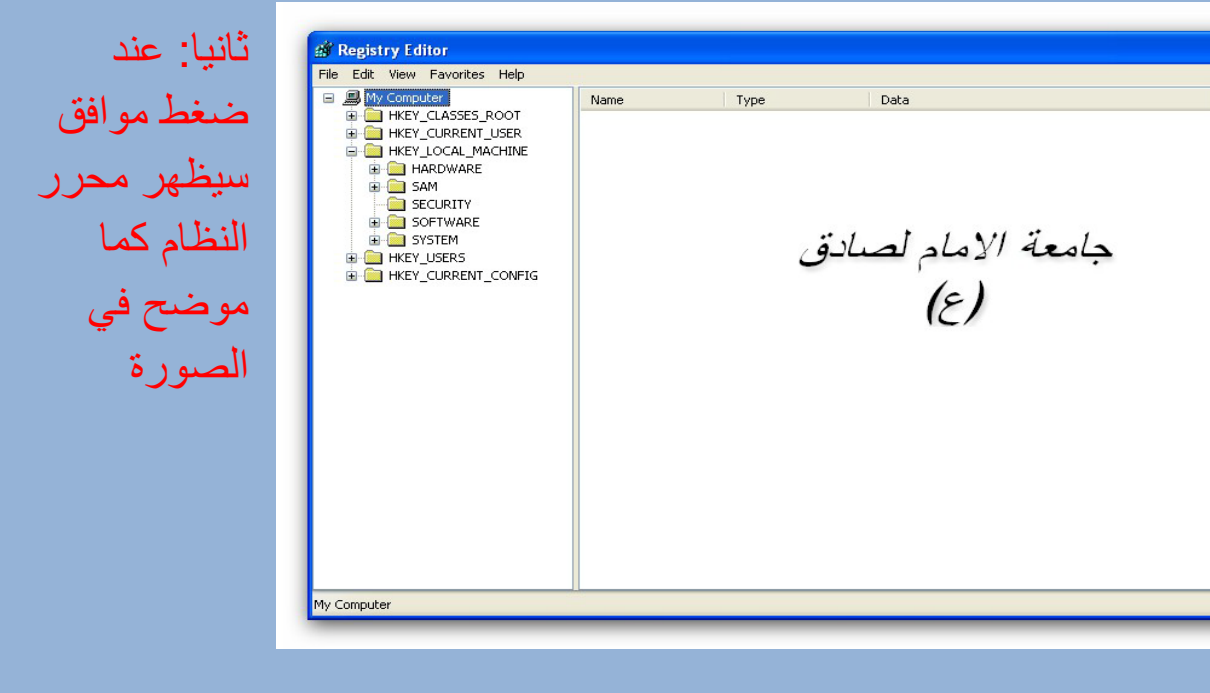

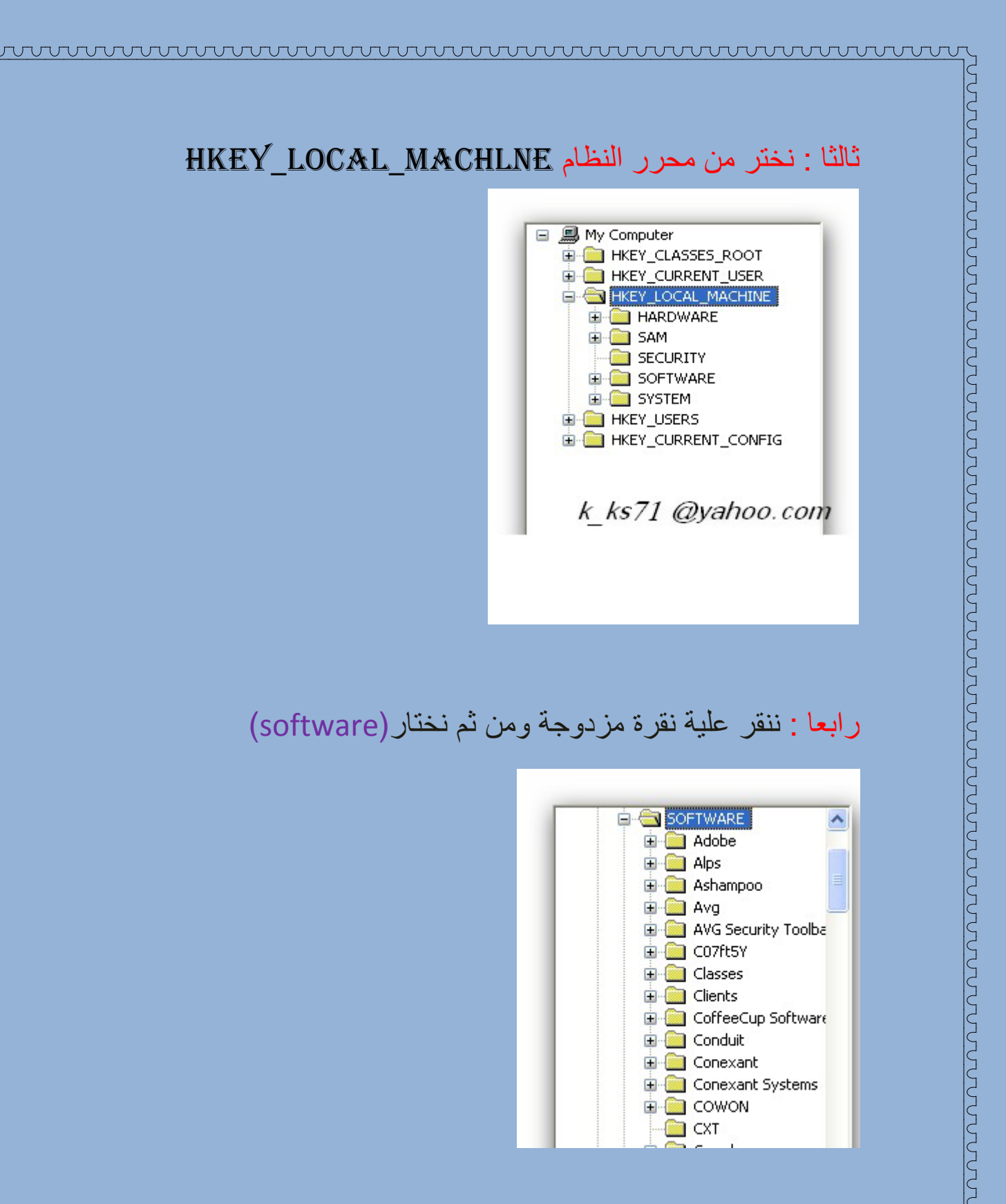

**E** COWON <mark>. </mark> CXT

## خامسا : : ننقر علية نقرة مزدوجة ومن ثم نختار(Microsoft (

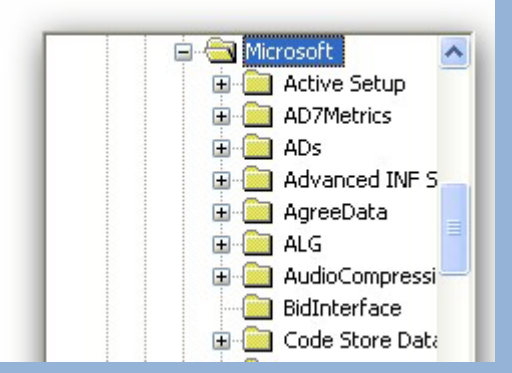

## سادسا : : ننقر علية نقرة مزدوجة ومن ثم نختار(windows (

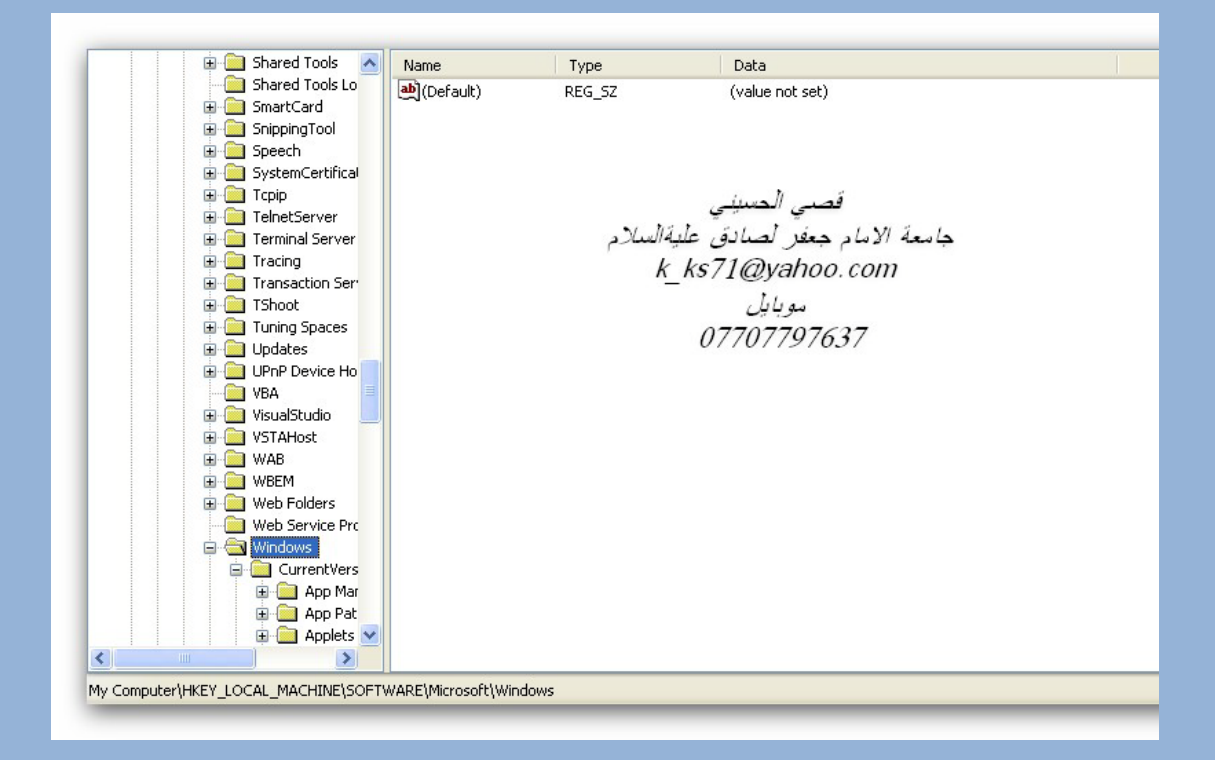

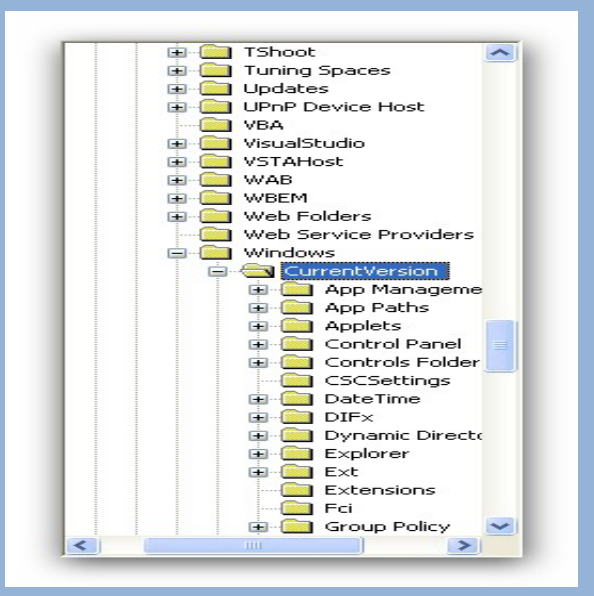

ومن ثم نختار (run)

## ثامنا: ننقر علية نقرة مزدوجة

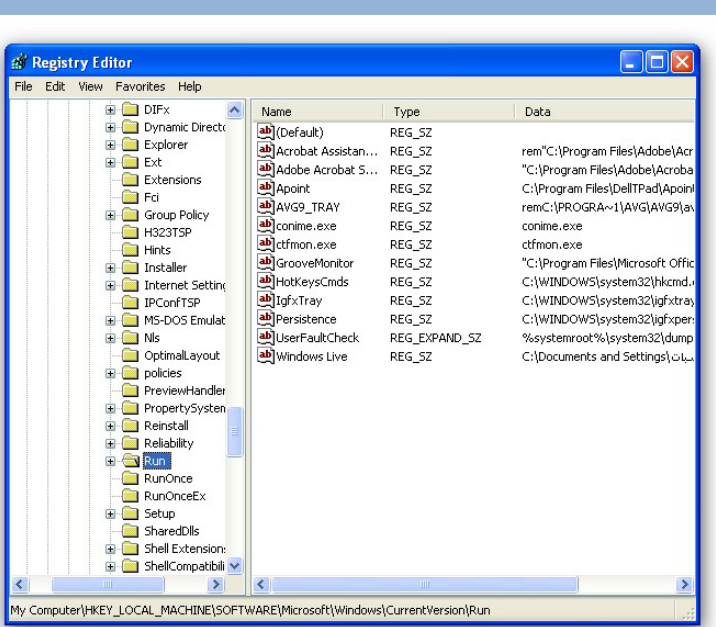

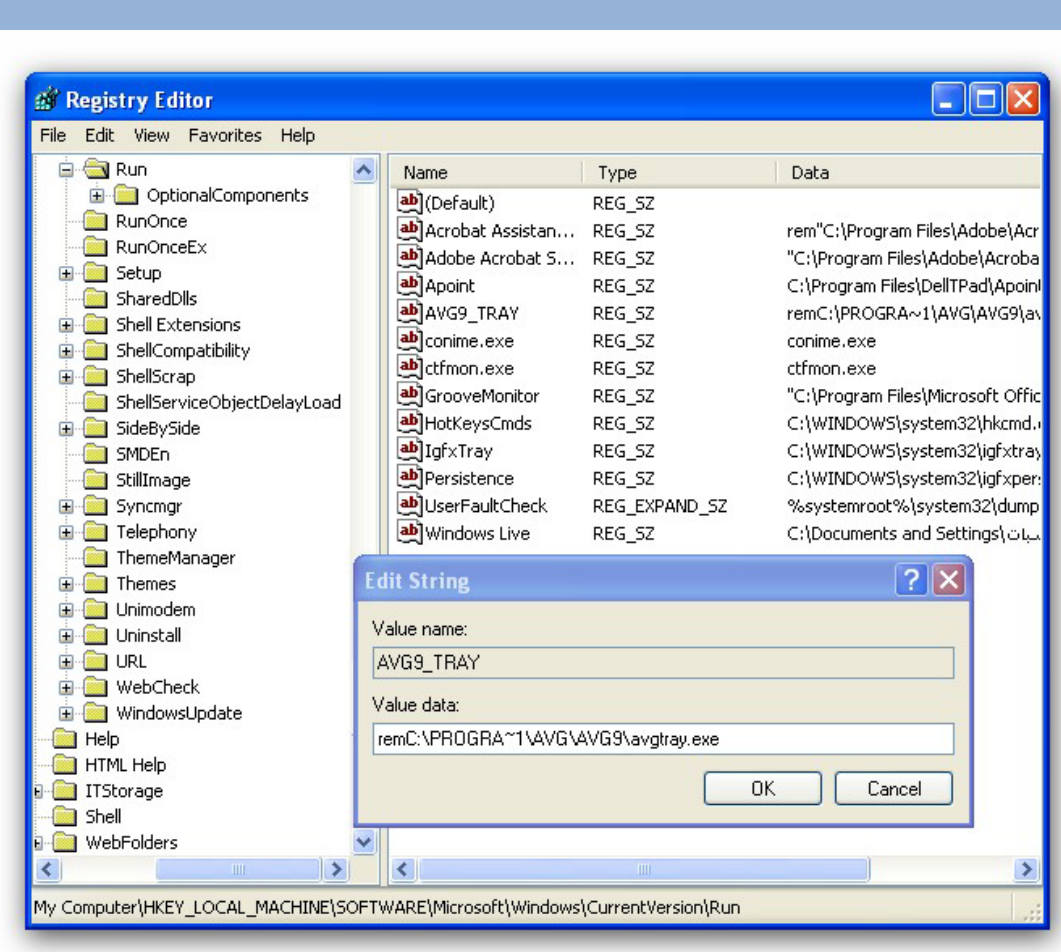

تاسعا : نختار مسار برنامج

اخيرا ماعليك سوى كتابة في بداية المسارrem